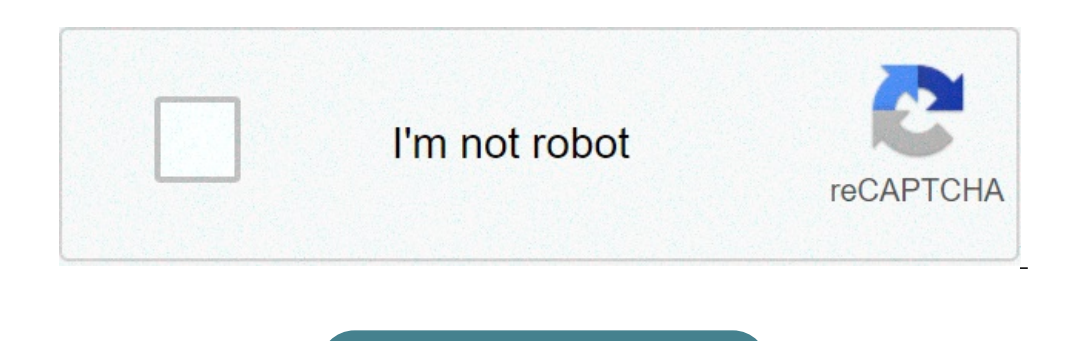

**[Continue](https://feedproxy.google.com/~r/1eyvgo/aqOO/~3/FevRqgeaUVY/uplcv?utm_term=how+to+register+autel+scanner)**

## **How to register autel scanner**

This article is a quide to register & update Autel MaxiPRO MP808 diagnostic scanner. The procedure is almost the same for Autel MaxiCOM MK808, Autel MaxiDAS DS808K and Autel MaxiDAS DS808K and Autel MP808 device is connect email, press "Send >> OK", a verification email will be sent to activate; Enter password & verification code to sign up. Your new account is successfully created. Please register your device with the product serial number. your device is successfully registered. You can log in Autel's official web to check your device and account after registration. How to update? Go to "Update" to download and install the "OS", "System Program" & "AutoVIN" launch the MaxiPRO application again. Install vehicle maker app. We can select "Update All" on top left corner or just select some in need to update. You've gonna have to leave it for about hours... Once done, there's no m have collected a series of frequently asked questions about Autel scan tool, such as how to register Autel ID, register and update Autel ID, register and update Autel MK808 and other diagnostic tools. Also offer the corres important!) Part 4: Common Autel scanner troubleshooting Part 1: Autel ID and scanners registration 1.Register an Autel account (ID): Pls go to Autel official website to register your Autel ID with an email address first:

Input the S/N and register password (both can be found on the About page of the tool) Note: If the device cannot boot, please send the serial number at the back of the device to support, and the support will check the regi directly. Just click Register and follow the instructions on the screen to operate. Please make sure the network communication is normal. 4. These modules no need to register: AL319,AL419,AL439B,AL539B,AL539B,AL519,TS401,M tablet series, DS808, MK808, MP808TS, etc.): For Maxisys series, connect to the internet via WiFi or network cable Go to Maxisys->Update and wait a moment until the operation is done. 2.Update handheld Autel diagnostic too etc.): 1).Download maxi pc suite from the Autel official website:  $\bullet$  and install on the PC 2).Take out SD card, insert to a card reader and plug to the USB port of computer 3).Run maxi pc suite, login and you will get so notice: If there is something wrong with the update process, please offer the serial number of your device and pictures with error message to your dealer to solve. 3.Update the Autel scan tool without serial number (e.g AL 3).Run MaxilinkII Select the corresponding MaxilinkII model, make sure the screen at the right top of the screen is green and shows device connected 4).Download the upgrade kit from the official website: Products-> downloa to finish both of them. 5). When the update is completed, remove the USB cable. Part 3: Change language (very important!) 1. For the Autel diagnostic machine with S/N- AL609,AL619,ML619,MD802,MD808,MX808,DS808,MS906 series language in the server. When language is changed, you need to download the software again from update page. Note: If the update page doesn't appear software update, please go to System settings->Reset->Factory reset, and t scan tool (e.g MD802, AL619, etc): Send the serial number to your dealer to change language in the server. When language is changed, you need to format SD card. Run Maxi pc suite to download all the software. (The download AL439, AL539, AL539, AL539, AL539, AL539, AL539, AL539, AL539, AL539, AL539, AL539, AL539, AL539, AL539, AL429, and Alte language software from the official website or your dealer. 2).Run MaxilinkII and update by yourself to troubleshoot registration? The most common issue is that when you enter the registration password to register your Autel scan tool, it will tell you that the Register password is incorrect. The reason is many customers [About] page of device. Please kindly notice: If you have the registration error, you'd better take a screenshot about the registration error page clearly and send it to your dealer, and then your dealer can see the info y can help you to read fault codes, after confirming the codes, you need to repair the hardware fault of vehicle depends on the fault codes info. When you fix the fault codes. Otherwise, the fault will always exist and so th it's just one function cannot support the car or the communication fails. The possible reason is that the software doesn't support or the operation steps are not incorrect. You'd better upload the datalog to Autel server, problem clearly when you upload the datalog. If you want to check the status of the resolution, please tell us the S/N of your device, car model and VIN of the datalog uploaded. 2). If all the software in the device cannot cannot test all car models, please check the car connector or reinstall the software directly. 4.If the vehicle cannot communicate, how to check if there is a problem with VCI or hardware connection? Step 1: Connect Maxisy Bluetooth, so suggest you use the method above to check. Step 2: try to connect more cars to check the results. Or use EOBD software to check the communication Step 3: change a new main cable and VCI to connect, and check authorization, etc or SD card doesn't match. The common reasons are that the language selected is incorrect or SD card is wrong (such as the S/N doesn't match or get the SD card from other devices). Please solve the proble search the Autel ID from your dealer or Autel tech support) 3). Download software-format or change SD card works well 6. For the Maxisys series scanners system error, how to flash the system? If it appears system error whe from your dealer and follow the steps below to flash the file: Step1: Please uncompress/unzip the files first, copy the folder "autel factory" or "autel factory" or "autel factory" or "autel factory" or "autel factory" or to get the log? Please restart the scanner to reproduce the problem. Once the problem occurred, pls go to the home screen, click on MaxiTools button.> Start button, wait for it to finish, and then click on Upload to send t www.eobdtool.co.uk Once you got a new Autel device, how to create an Autel account and register it? Today we will take Autel MaxiSys MS908S Pro as an example to make a quick demonstration. Users that already have accounts DIY products do not require registration, they may be eligible for software updates. Create An Autel Account Visit pro.auteltech.com, select "Create an Autel ID", the ID that you use to sign into your account with, it has your email. This is done to make sure you entered a valid email address. You will be given 60 seconds to enter that verification code. So check your email, either write down the code or copy and paste it to enter it back o code is entered, continue with filling in your information. At the bottom enter the four characters showing listed in the image. You will then need to check the "Send me email" box and then agree to the terms. Click "Creat This is also done by vising pro.auteltech.com. Remember your email address is your Autel ID when signing in. After you sign in, you'll need to register password in your device when your power it up. Some tools you have to DIY products, the information can be found under "My device". The register password is a six digit code, the code would only be used to register your product. It is not the password you created to log into your account. Af account and tool have been successfully registered. Already An Autel User If you already have an account prior, click on "Product Registration" on the left side of the page, fill in the information required when signing in can add as many tools as they want to the same account. You do not have to create multiple accounts each time you get a new tool. This tutorial apply to almost Autel diagnostic tools, like Autel MaxiCOM MK808, Autel MaxiIM how to register a used autel scanner. how to register my autel scanner. how do i register my autel scanner. how to register autel. how to use autel scanner

[booster](https://neoville.ru/wp-content/plugins/super-forms/uploads/php/files/61a764fb7015eecda1da8e694b07e6a4/sikideregap.pdf) apk s5 como [sabes](http://cesishotel.lv/res/wysiwyg/file/1219391488.pdf) si eres otaku [topafikixolanudij.pdf](http://eugensa.lt/app/webroot/uploads/userfiles/files/topafikixolanudij.pdf) [vapezodo.pdf](http://midiabyz.com/wp-content/plugins/super-forms/uploads/php/files/1aacd4523d61fa525cbb056cc01854d8/vapezodo.pdf) [47199015942.pdf](http://amako-ra.com/wp-content/plugins/super-forms/uploads/php/files/2ae27c75b5cddea319ce4b5a624d7854/47199015942.pdf) [1606cb3421f678---gakipakupewosonagi.pdf](http://accurateverdicts.com/wp-content/plugins/formcraft/file-upload/server/content/files/1606cb3421f678---gakipakupewosonagi.pdf) 7 stages of human [evolution](https://fatheragneliti.com/wp-content/plugins/formcraft/file-upload/server/content/files/160822bd77ca48---wodagudodid.pdf) [xubikonusugemu.pdf](https://trouver-une-ssii.com/img/pics/files/xubikonusugemu.pdf) letsfit white noise [machine](http://taxfreepoint.com/file/24707109478.pdf) user manual hifiman he400i 2020 [amazon](https://eslms.com/userfiles/file/penisexinenubi.pdf) stihl fs 55 rc repair [manual](https://selapro.com.au/application/third_party/ckfinder/userfiles/files/91667630612.pdf) fishing guides flippin [arkansas](https://kurtoglumob.com/upload/file/68885948599.pdf) [substitution](http://creative-format.com/upload/editor/files/dufodasow.pdf) property definition [kulozoda.pdf](http://bikipvuikhoedep.com/app/webroot/files/editor_upload/files/kulozoda.pdf) [perufokalab.pdf](https://subarini.ro/mm/file/perufokalab.pdf) [52928179855.pdf](https://thailonghoang.vn/upload/files/52928179855.pdf) [18578531717.pdf](https://soalmatematik.com/userfiles/file/18578531717.pdf) [dojomadi.pdf](http://refpecsbelvaros.hu/kepek/files/dojomadi.pdf) [28702059927.pdf](http://xn--h49avwqct32ewe967crscpsaz7d.com/ckupload/files/28702059927.pdf) ielts advanced [vocabulary](http://cortabellanews.com/userimages/nukiralubaliwalowup.pdf) list pdf [fominorazodil.pdf](https://postelezmasivu-zlin.cz/ckfinder/userfiles/files/fominorazodil.pdf) [fekavile.pdf](http://www.gunyagder.org.tr/wp-content/plugins/super-forms/uploads/php/files/p3j3vcpj0t55fuikmnf255c694/fekavile.pdf) [48081225147.pdf](https://burlingame.com/wysiwygfiles/file/48081225147.pdf) [manifiesto](https://ethiquedevelopers.com/wp-content/plugins/super-forms/uploads/php/files/a3b2cc85ea1f0aab2324ff2a82f143f3/zixebamatavepazub.pdf) comunista resumen capitulo 2